## 2016

**Nex Venture** 

**Nex Venture Team** 

### **E-MAIL SETUP GUIDE**

# Outlook 2016 (IMAP ARCHIVE)

# [DOCUMENTATION]

This is a setup guide based on general practice, for special customization; please contact us for further information.

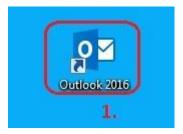

1) Open Outlook 2016.

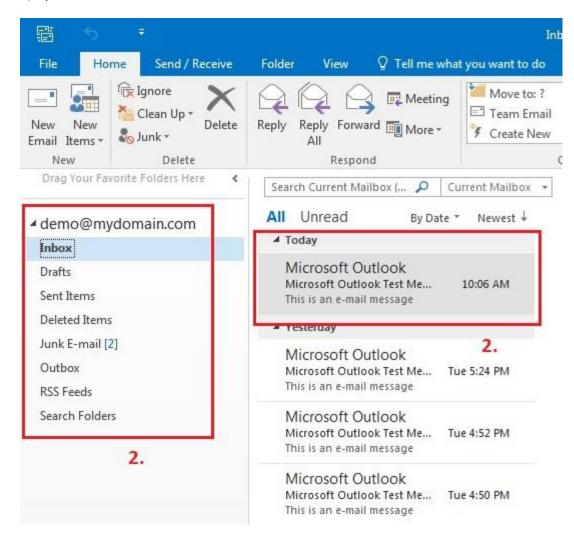

2) Identify what email or folder you wish to archive.

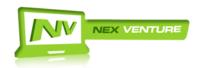

V140423.1 Page **1** of **12** 

Inbox - demo@mydon

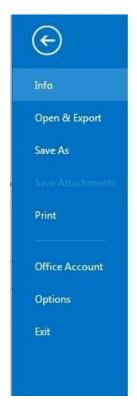

#### Account Information

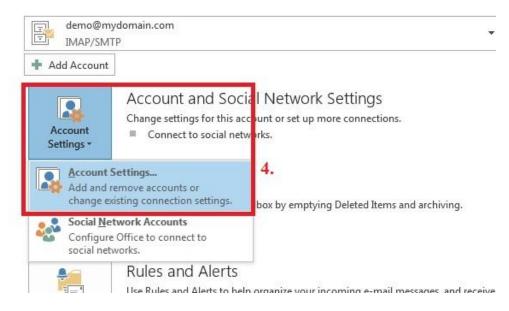

- 3) To archive, you need to create another PST file.
- 4) Proceed to File Tab >> Info >> Account Settings Button >> Account Settings...

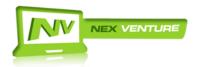

V140423.1 Page **2** of **12** 

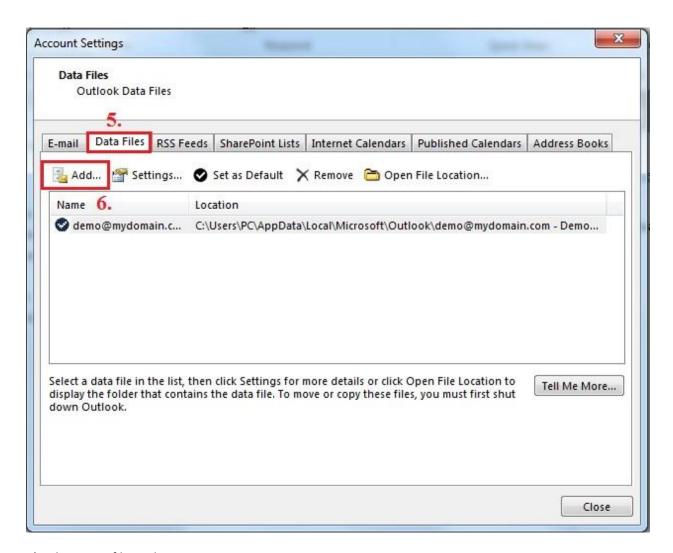

- 5) Select Data files Tab.
- 6) Click "Add".

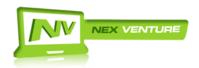

V140423.1 Page **3** of **12** 

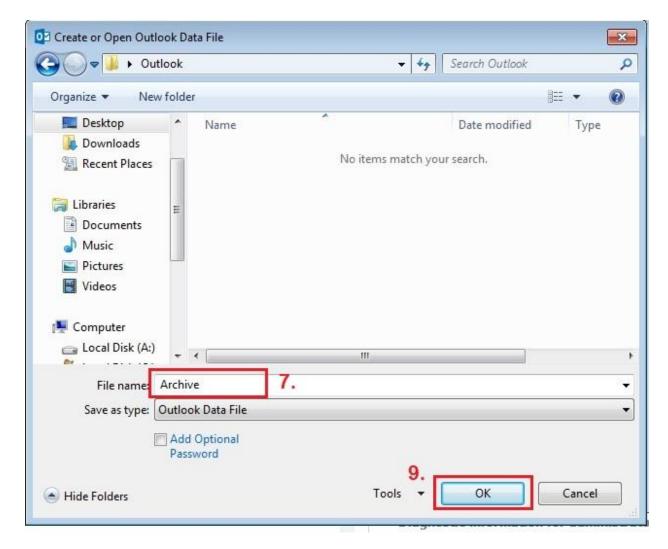

7) Please assign a name to your PST file.

In this example we will use "Archive".

- 8) Please DO NOT leave the name as "Personal Folder".
- 9) Click Ok.

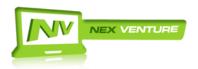

V140423.1 Page **4** of **12** 

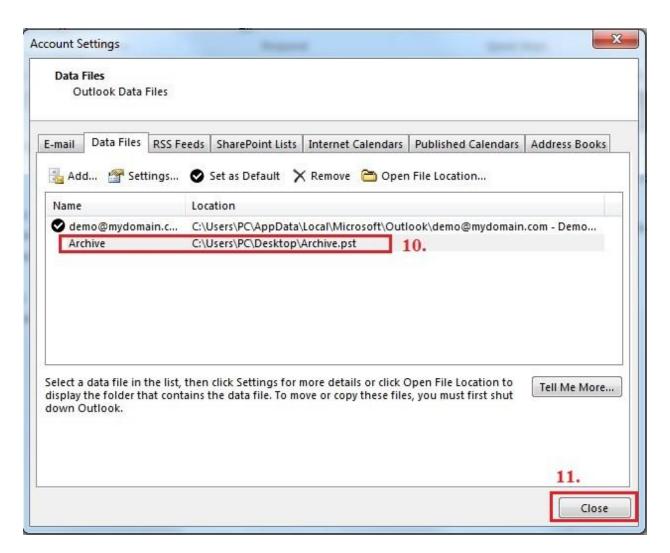

- 10) Verify the Archive PST is created.
- 11) Click "Close"

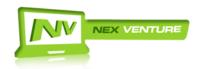

V140423.1 Page **5** of **12** 

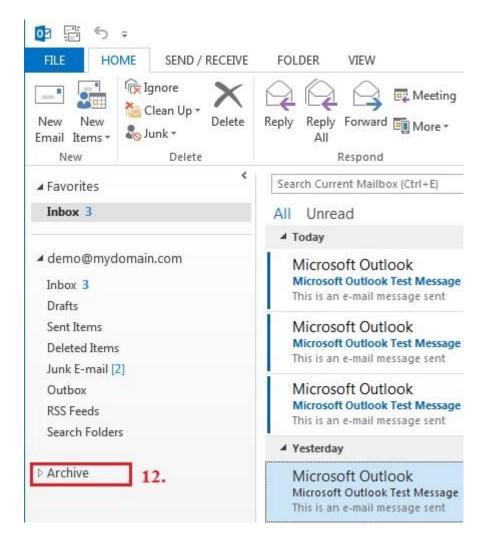

12) The Archive PST should appear.

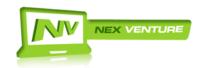

V140423.1 Page **6** of **12** 

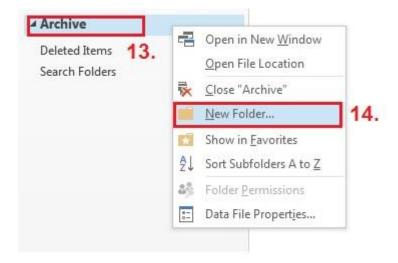

- 13) Right Click the Archive PST.
- 14) Select New Folder.

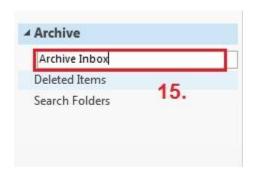

15) On the name portion, name the folder you wish to backup. In this example, it is called Archive Inbox.

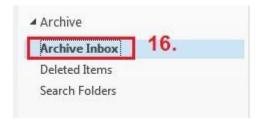

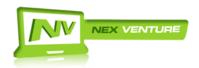

V140423.1 Page **7** of **12** 

16) The new Archive Inbox folder is now created.

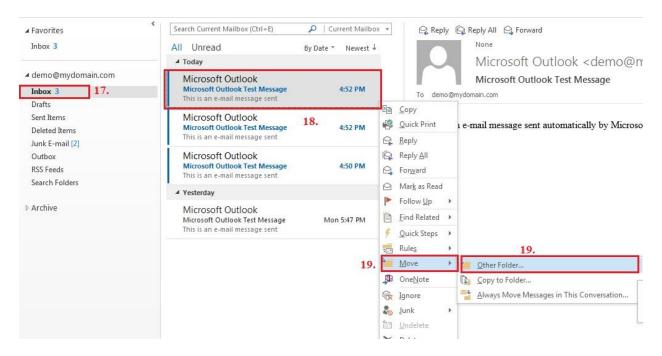

- 17) Proceed to the folder which you want to archive. In this example, it is the Inbox folder.
- 18) Select the mails you want to archive.

Note: You may also select multiple emails and move at the same time. But it is advice to move maximum of 20 Emails at a time.

19) After selecting, Right click the mails, select Move > Other Folders...

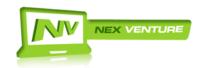

V140423.1 Page **8** of **12** 

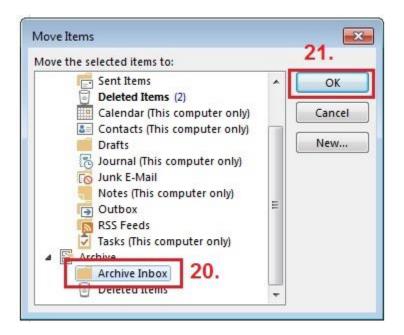

- 20) Select the destination folder for where to move the mails to. In this example is the "Archive Inbox".
- 21) Click OK once selected.

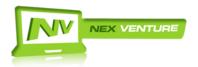

V140423.1 Page **9** of **12** 

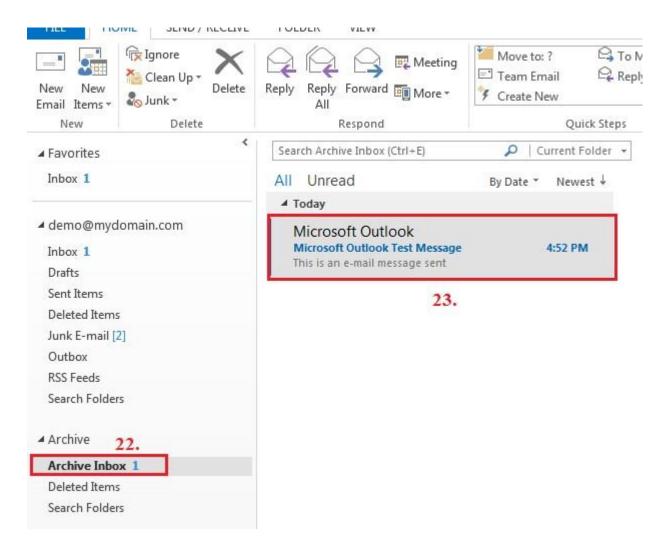

- 22) Proceed to the Archive Inbox Folder to check.
- 23) The emails moved should be located here now.
- 24) You are done with archiving your email in Outlook 2016 (IMAP).

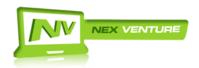

V140423.1 Page **10** of **12**